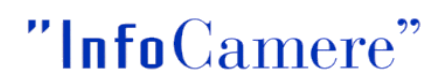

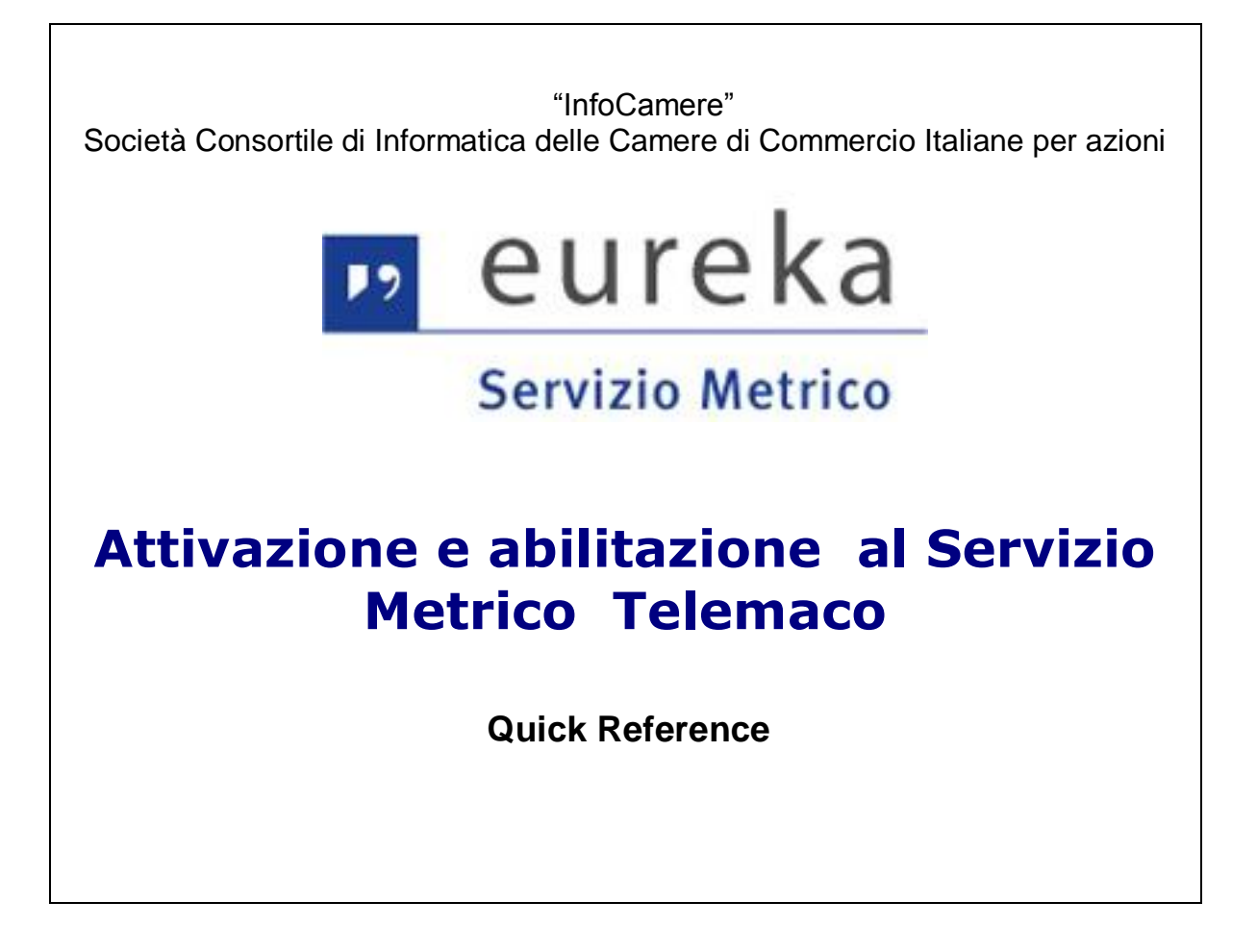

# "InfoCamere"

# **Sommario**

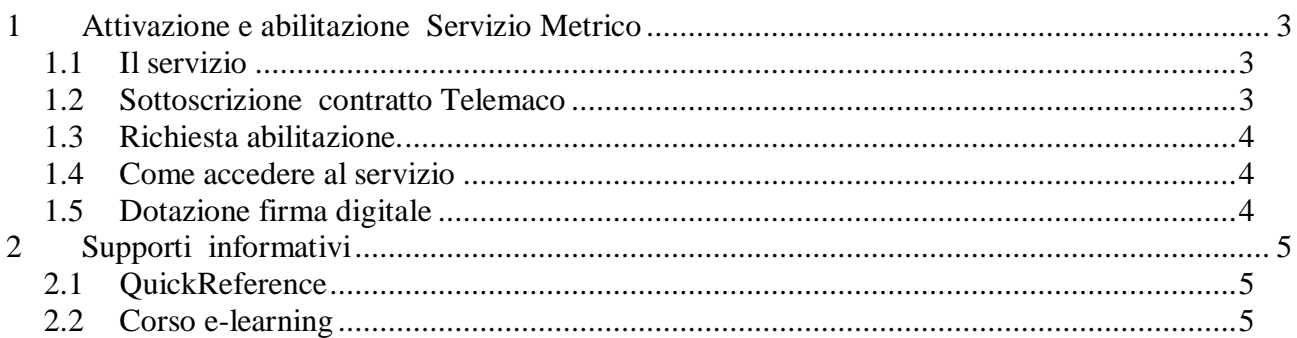

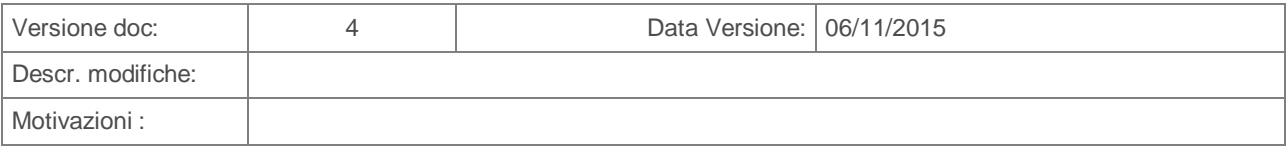

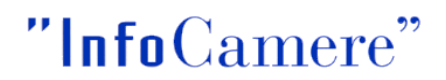

# <span id="page-2-0"></span>**1 Attivazione e abilitazione Servizio Metrico**

#### <span id="page-2-1"></span>**1.1 Il servizio**

Il Servizio Metrico consente l'invio telematico delle comunicazioni obbligatorie verso le Camere di commercio previste dalla normativa vigente da parte dei soggetti quali: Laboratori/Organismi che svolgono attività di verificazione periodica su strumenti di misura ad omologazione MID Laboratori che svolgono attività di verificazione periodica su strumenti ad omologazione nazionale (per brevità: Laboratori / Organismi strumenti MID – Laboratori strumenti nazionali), Titolari e Soggetti metrici (Utenti e Fabbricanti).

Le comunicazioni gestite sono le seguenti:

**Laboratori/Organismi MID** (riconosciuti idonei da Unioncamere)

- Comunicazione Preventiva Verifica CEV
- Comunicazione Esito Verifica CPV

#### **Laboratori strumenti nazionali**

- Comunicazione Preventiva Verifica CEV
- Comunicazione Esito Verifica CPV

#### **Titolari**

- Comunicazione Titolari CTG CTA CTC CTE
- Rettifica Comunicazione Titolare RTG RTA RTC RTE

#### **Soggetto metrico (Utente o Fabbricante)**

- Richiesta Verifica PRV
- Richiesta Inizio/Cessazione attività strumenti PRS

#### <span id="page-2-2"></span>**1.2 Sottoscrizione contratto Telemaco**

Per accedere al Servizio Metrico è necessario:

- [www.registroimprese.it:](http://www.registroimprese.it/) sottoscrivere gratuitamente il **contratto per l'invio di Pratiche Telematiche** disponibile dal sito, accedendo al riquadro Registrati [adesso.](http://www.registroimprese.it/registra-ri) Entro 48 ore lavorative si riceverà, all' indirizzo e-mail indicato nel contratto, la userid e la password di accesso al servizio;
- L'invio delle pratiche telematiche è gratuito
- **[Webtelemaco:](https://webtelemaco.infocamere.it/)** accedere alla pratica Telematica Servizi e-gov per effettuare la registrazione ai servizi (selezionare **Servizi e-gov**, in fondo alla pagina cliccare su **"Completamento o modifica registrazione**"). Si tratta di un'operazione da effettuare una tantum al momento del primo accesso per completare la propria registrazione. Una volta effettuata tale operazione l'utente può accedere a TUTTI gli sportelli dei Servizi E-GOV.

Per maggiori dettagli è disponibile nel sito la Nota operativa.

**Attenzione:** si precisa che ogni Laboratorio, Organismo, Titolare o Utente Metrico può attivare diversi contratti Telemaco-Utenti-diretti intestati a persone fisiche che operano per loro conto.

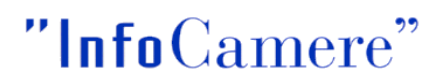

### <span id="page-3-0"></span>**1.3 Richiesta abilitazione.**

#### **Abilitazione Laboratori/Organismi strumenti MID**

I Laboratori/Organismi strumenti MID riconosciuti da Unioncamere, a seguito di presentazione della Segnalazione Certificata di Inizio Attività e conseguente ricezione del numero identificativo, devono provvedere alla richiesta di abilitazione al Servizio Metrico (Eureka).

A tal fine è necessario inoltrare all'indirizzo [eureka@infocamere.it](mailto:eureka@infocamere.it) una mail di richiesta di inserimento delle proprie credenziali Telemaco nel sistema EUREKA per l'abilitazione al Servizio Metrico - Telemaco in qualità di Laboratorio/Organismo strumenti MID fornendo le seguenti informazioni :

- Denominazione
- Codice fiscale
- Camera di commercio di iscrizione al Registro Imprese (sede legale)
- La/le user Telemaco ottenute dopo la sottoscrizione del/dei contratti.

Il servizio di assistenza Infocamere prima di abilitare il Laboratorio/Organismo si accerta presso Unioncamere che l'anagrafica sia stata aggiornata con i riferimenti del Marchio MID riferito al Laboratorio/Organismo, e successivamente provvede all'abilitazione della/delle User Telemaco nel sistema.

L'abilitazione ha effetto immediato, ricevuta la chiusura della richiesta di abilitazione è possibile accedere alle funzionalità del Servizio Metrico.

#### **Abilitazione Laboratori strumenti nazionali**

Per i Laboratori strumenti nazionali è la Camera di commercio territorialmente competente che provvede in autonomia ad abilitare il laboratorio all'utilizzo del Servizio Metrico Telemaco. In questo caso il Laboratorio deve contattare l'Ufficio Metrico della Camera di commercio della sede legale e comunicare a quest'ultima la/le User Telemaco attivate.

#### **Abilitazione Titolare e Soggetti Metrici**

I Titolari e i soggetti metrici (Utente metrico e Fabbricante metrico) non necessitano di particolari abilitazioni. Una volta ottenute le credenziali di accesso a Telemaco possono utilizzare subito le funzionalità di predisposizione ed invio Pratiche telematiche.

#### <span id="page-3-1"></span>**1.4 Come accedere al servizio**

Il servizio è disponibile dalla pagina **[Webtelemaco](https://webtelemaco.infocamere.it/)**, cliccando su **Servizi e-gov** e selezionando lo Sportello Telematico: **Servizio metrico.**

Per accedere al servizio cliccare su **Accedi,** dopo aver ottenuto l'abilitazione (verranno chieste le proprie credenziali).

# <span id="page-3-2"></span>**1.5 Dotazione firma digitale**

Per firmare digitalmente la pratica è necessario dotarsi di un dispositivo di firma digitale (Smart card/CNS o Token di firma) e relativo software per utilizzare il certificato di firma in esso contenuto (conforme alla deliberazione CNIPA 45/2009). Se non disponete del dispositivo di firma digitale potete richiederlo alla Camera di commercio.

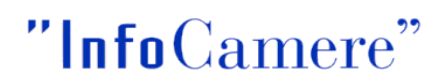

# <span id="page-4-0"></span>**2 Supporti informativi**

Si fa presente che all'interno del sito WebTelemaco per il Servizio Metrico è disponibile del materiale informativo.

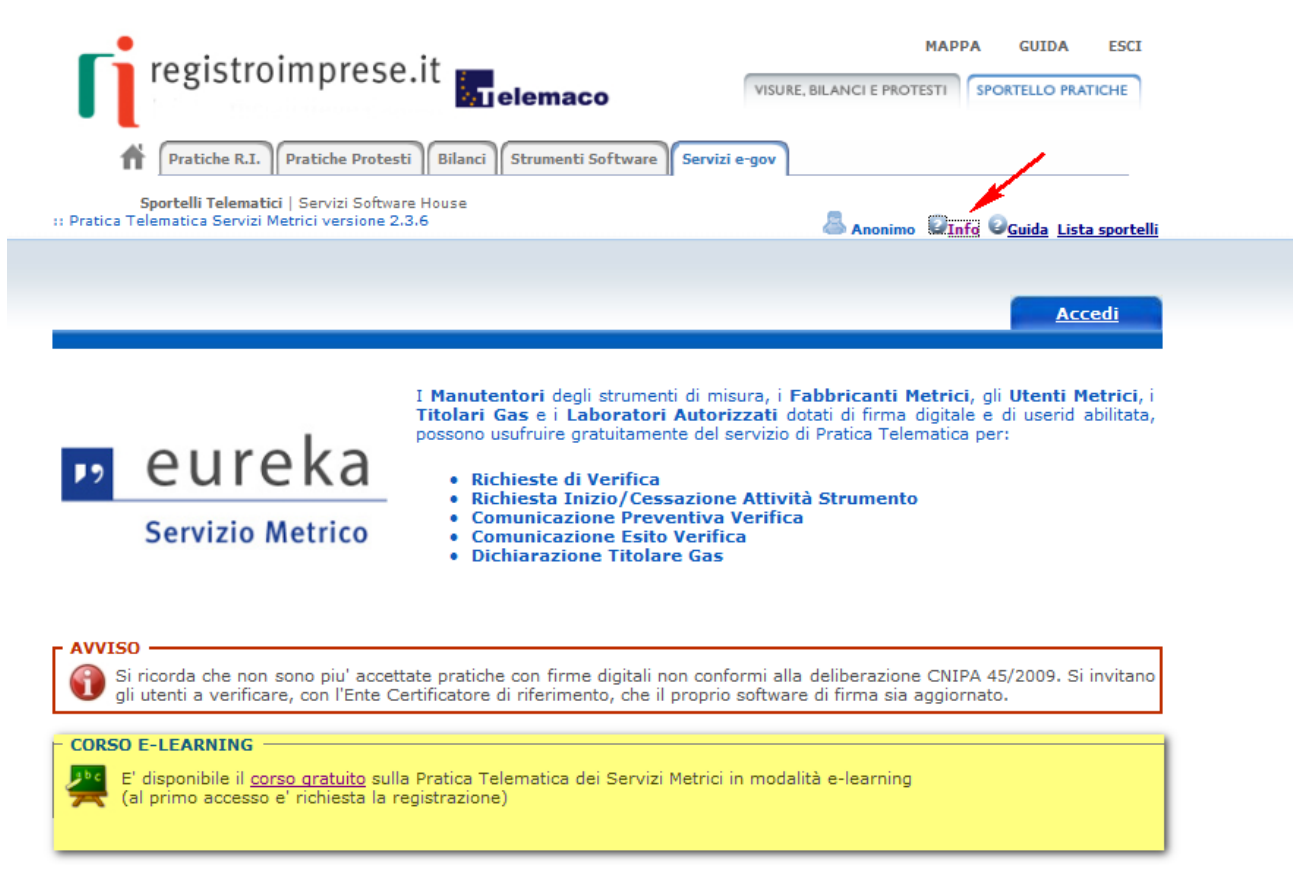

## <span id="page-4-1"></span>**2.1 Manualistica di supporto.**

Nella sezione **Info-Informazioni Servizio Metrico** sono disponibili le Quick Reference e il Manuale delle FAQ a supporto sia per la predisposizione delle varie tipologie di pratiche sia per il supporto alle domande più frequenti.

#### <span id="page-4-2"></span>**2.2 Corso e-learning**

Per facilitare l'utenza nell'utilizzo della nuova procedura telematica, si consiglia di accreditarsi gratuitamente alla piattaforma e-learning in cui è disponibile il corso **[Pratica telematica](http://elearning.infocamere.it/login/index.php)**.